# Mémoire de Master Design Global, spécialité « Architecture, Modélisation, Environnement » Stage « professionnel »

Pang-Cheng Patrick**19.401** 

ENSA-Nancy Université Henri Poincaré (Nancy1) Institut National Polytechnique de Lorraine

# Mémoire de Master Design Global, spécialité « Architecture, Modélisation, Environnement » Stage « professionnel »

**Nom de l'étudiant :** Patrick PANG-CHENG

**Organisme/Société d'accueil :** Atelier de maquettes d'architecture et d'urbanisme A.M.A.U

**Sous la direction de :** D.HANSER, Professeur **Maître de stage :** Mr. J.ROMAIN

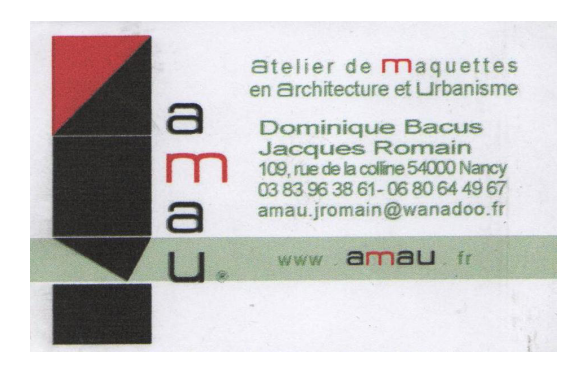

Stage: du 16 Mai 2011 au 2 Septembre 2011

#### 1/Introduction: page 3

#### 2/Présentation du lieu de stage: page 3

#### 3/Rôle et Travaux effectués au sein de l'atelier: de la page 4 à la page 6

4/Principe et description d'une méthode de conception d'une maquette physique: de la page 7 à la page 10

4.1/Acquisition de donnée

4.2/Transformation des éléments architecturaux

4.3/Machine

4.4/Paramétrage

4.5/Préparation des panneaux pour la machine-outil

4.6/Préparation de la machine outil

 4.7/Envoie des fichiers et usinage

4.8/Récupération des éléments

4.9/Montage

4.10/Mise en couleur

 4.11/Animation et finitions

#### 5/Théme: Maquette virtuelle et Maquette physique: de la page 11 à la page 16

 Tour d'horizon des modélisations, plus spécifiquement les maquettes physiques. Type de prototypage Synthése des technologies

#### 6/Problématique: de la page 17 à la page 22

6.1/Approche analytique de la modélisation physique et virtuelle, leurs potentiels respectifs. Types de modélisation physique rattachés à des buts de conception 6.2/Interaction entre les modèles

- Ces modélisations ont-elles la même finalité, le même impact aujourd'hui.

- La technologie est-elle un élément fédérateur de ces expérimentations.

#### 6.3/Interaction Homme-machine

-intéraction homme- machine , éléments clés des modélisations physiques.

7/Synthése et Conclusion: de la page 23 à la page 24

8/ Documents annexes: de la page 25 à la page 42

9/WEBOGRAPHIE: page 43

10/Remerciement: page 44

### 1/Introduction:

Afin de conclure le master AME, (Architecture, modélisation, environnement) que j'ai pu effectuer au premier semestre de cette année, j'ai eu l'opportunité d'effectuer un stage dans un atelier de maquettiste du 16 Mai 2011 au 2 Septembre 2011.

J'ai ainsi eu la possibilité de prolonger l'expérimentation du Master au sein d'une entreprise et de découvrir des méthodes de modélisation en cohérence avec ce que j'avais pu expérimenter au sein du séminaire de CFD (Conception Fabrication Digitale.).

Ce stage m'a permis de faire des rencontres, de me confronter à un travail en équipe, de découvrir de nouveaux moyens d'utiliser la CAO et les outils d'usinages à commande numérique. Il m'a également permis d'avoir un regard neuf sur les moyens de communiquer l'architecture, ou simplement des principes, des idées. J'ai également pu avoir accès à des technologies d'usinages et ainsi m'ouvrir à d'autres méthodes et techniques de conception de maquette.

### 2/Présentation du lieu du stage

Ce stage, je les effectué au sein de l'atelier A.M.A.U (atelier de maquette en architecture et urbanisme).

Il est situé 109 rue de la Colline 54000 Nancy.

Il a été créé en 1971 par Mr Jacques Romain qui s'associera à Mr Dominique Bacus.

En 2003, l'atelier se situait 99 rue de la Colline, puis il évolue et déménage, il s'installe 109 rue de la Colline, puis en 2005 l'atelier s'informatise ce qui lui permet une plus grande autonomie, une plus grande rapidité et précision d'exécution. En 2006, il se robotise avec l'achat d'une machine à commande numérique, une fraiseuse 3 axes de marque Mécanu-

mérique.

Et en 2008, l'atelier se diversifie et travail avec des partenaires de plusieurs pays pour l'importations de matériaux (Croatie, Suède, Ukraine, Chine), ces ventes de matériaux génèrent 10 à 15 % du chiffre d'affaire.

L'atelier propose une multitude de service, du prototypage, de la maquette d'étude, en passant par la maquette statique, animée, sonorisée,

Il traite à la fois des maquettes d'architecture, que des maquettes d'urbanisme, mais également muséographique, industrielle, et de prototypage, l'atelier se propose également de vendre du matériel pour la réalisation de maquettes.

L'association de Mr J ROMAIN et Mr BACUS permet un partage des disciplines au sein des deux ateliers: à Nancy l'atelier A.M.A.U compte Mr J.ROMAIN et 2 salariés, et à Vaudigny l'atelier compte Mr BACUS et 1 salarié.

 L'atelier prend régulièrement des stagiaires dont il garde le contact, ce qui lui permet d'accroitre son équipe lors de grosse commande.

Chacun des employés de l'atelier de Nancy se voient attribuer des tâches spécifiques même si chacun peut avoir à participer au travail de l'autre.

- Une des salariée s'occupe plus régulièrement de la partie dessin, programmation et usinage, tandis que la seconde salariée s'occupe de l'assemblage des pièces usinés, des peintures, de la décoration et de tous les éléments qui permettent d'animer les maquettes.

- Le salarié de l'atelier de Vaudigny s'occupe de la préparation des plateaux, des socles des maquettes en construction à Nancy, il gère également les alimentations et l'éclairage quand les maquettes doivent en être pourvues.

Chacun des deux associés Mr Romain et Mr Bacus gère à la fois le démarchage, les commandes et le stockage des matériaux ainsi que la livraison des maquettes.

## 3/Rôles et Travaux effectués au sein de l'atelier,

#### Rôle:

En tant que stagiaire j'ai eu l'opportunité d'intervenir dans chaques étapes de la création des maquettes. Dans un premier temps, j'ai appris à utiliser les matériaux avec lesquels l'atelier travail, à la fois ce qu'ils appellent le naxo (polystyrène choc), le plexi calque, le plexiglass transparent, et le bois,…

L'utilisation du polystyrène choc fut très intéressant car il s'agit-là d'un matériau assez facile à manipuler, léger, souple et résistant. L'ensemble des collages de ce matériaux, se fait par micro soudure à l'aide de dichlorométhane, créant ainsi des assemblages précis et propre.

Par la suite j'ai pu travailler au dessin par CAO, à la génération des différentes pièces qui composeront la maquette, suivant une méthode précise que j'expliquerai par la suite.

J'ai également été initié au montage des maquettes, à leurs mise en couleur et en situation.

Et enfin j'ai pu apprendre à programmer à partir d'un logiciel de transfert de donnée sur la machine outil ainsi que gérer les usinages.

Travaux effectués:

J'ai participé à plusieurs dossiers différents, terminés ou en cours ,

- Plan masse au 1/1000 pour un concours d'architecture

Il s'agissait là de mettre en avant la zone de projet, d'identifier les différents types de batîs (existant, projeté), de mettre en avant le tracé et les intentions du projet.

Ce projet a été principalement usiné à la main, avec des techniques tels que le cutter, la scie sur table,ect. et a nécessité 2 à 3 semaines de travail.

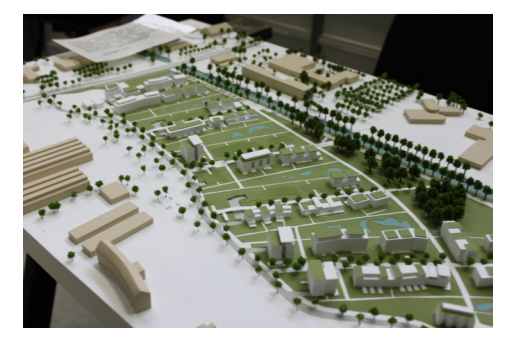

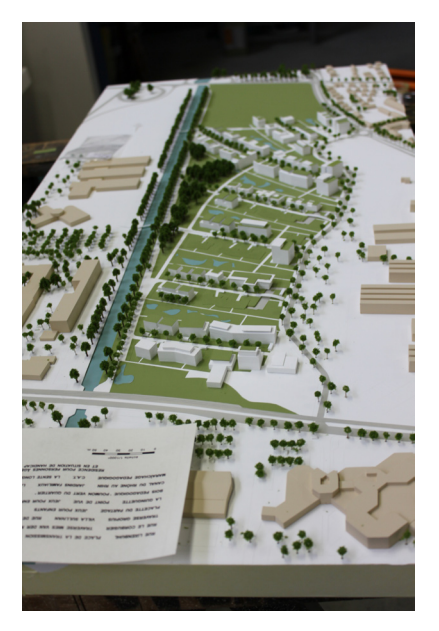

- Dessin, assemblage et animation d'une maquette immobilière. 1/100 Ici le projet a été en grande partie usiné à la machine-outil, il était composé de 3 groupes de résidences.

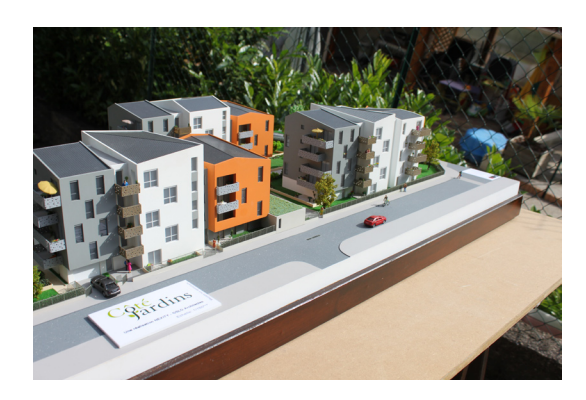

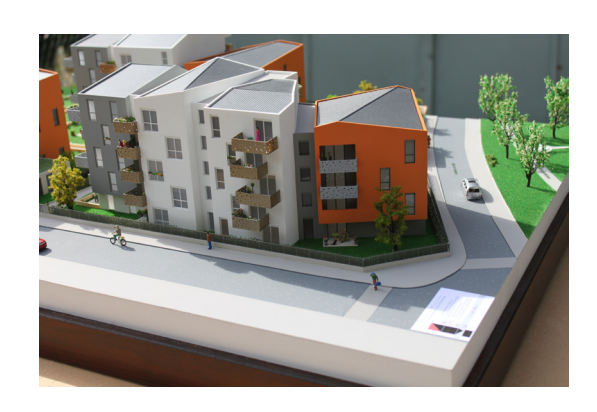

-4-

- Dessin et usinage d'un modèle au 1/100 du tramway de Strasbourg pour de la vente.

Ici, il s'agissait d'une commande particulière et ciblée pour la ville de Strasbourg, pour animer une maquette de la ville.

Le travail de cette maquette à été essentiellement fait à la main, et a pris environs 1 semaine et demi, entre le dessin et la mise en couleur.

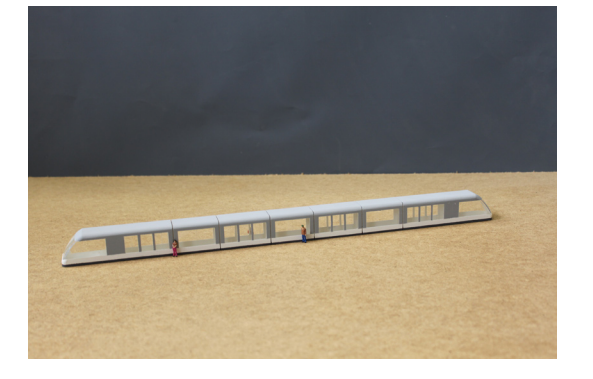

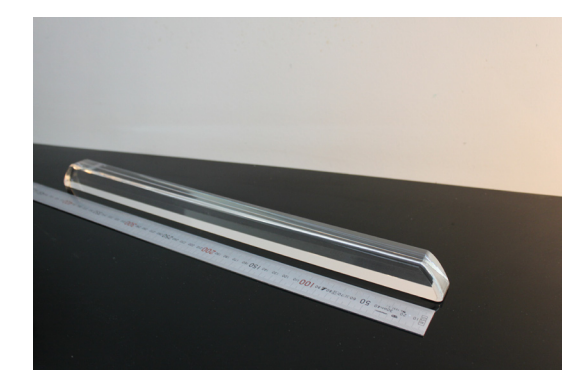

- Assemblage et animation d'une maquette immobilière. 1/50

Réintervention sur une maquette déja rendu en blanc, il a fallut reconstruire les batîs et animer l'ensemble.

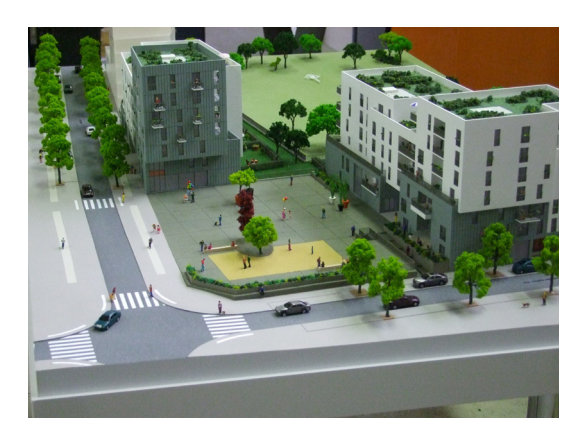

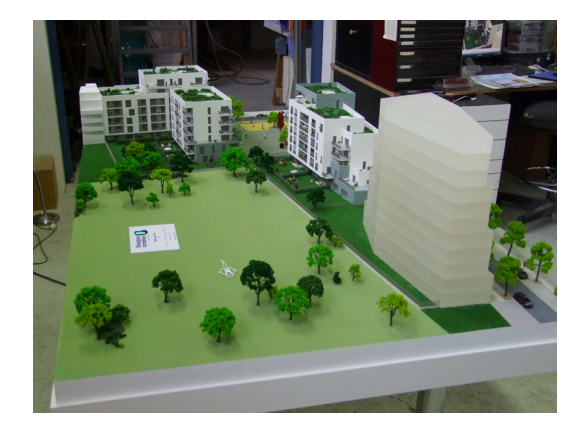

- Dessin, usinage et assemblage d'une partie d'une maquette immobilière.

Cette maquette à pris entre 2 à 3 semaines, et l'ensemble des batîs sont usiné à la machine-outil.

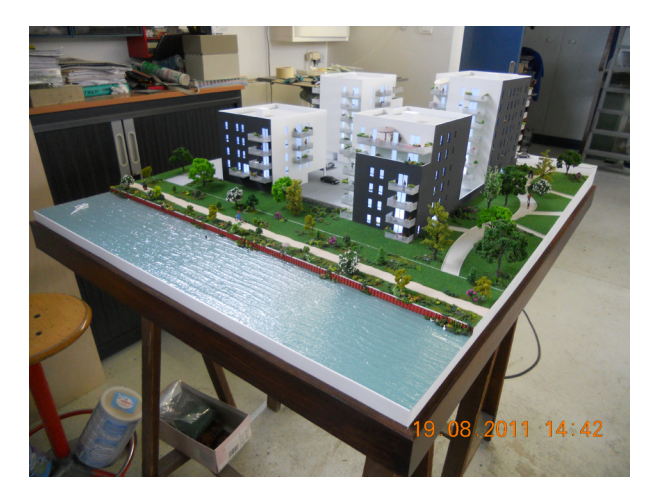

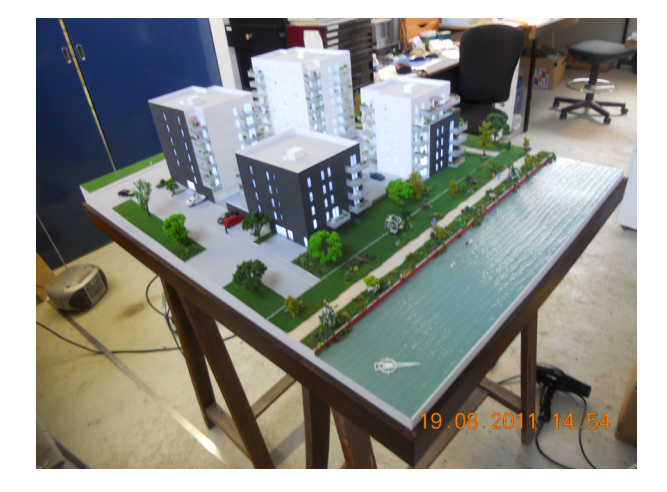

- Dessin, programmation et usinage, montage d'une maquette d'architecture.

Là, il s'agissait d'une maquette d'architecture, sobre, sans couleur, mettant l'accent sur la volumétrie et principalement l'espace entre les deux batiments.

Pour cette maquette, des piéces ont été usinées à la machine mais également à la main.

Un élément en particulier a du étre conçu à part, un mur courbe que l'on a créé a partir d'un moule en mousse extrudé et en chauffant un plexiglass.

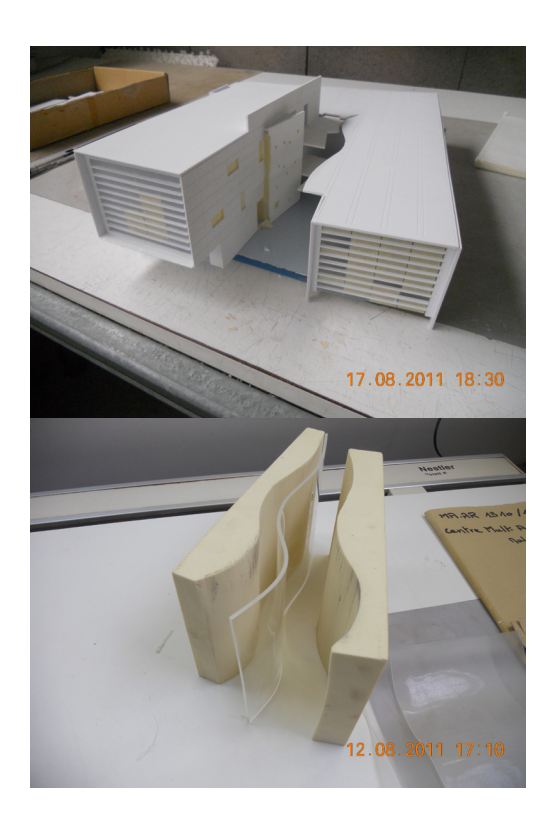

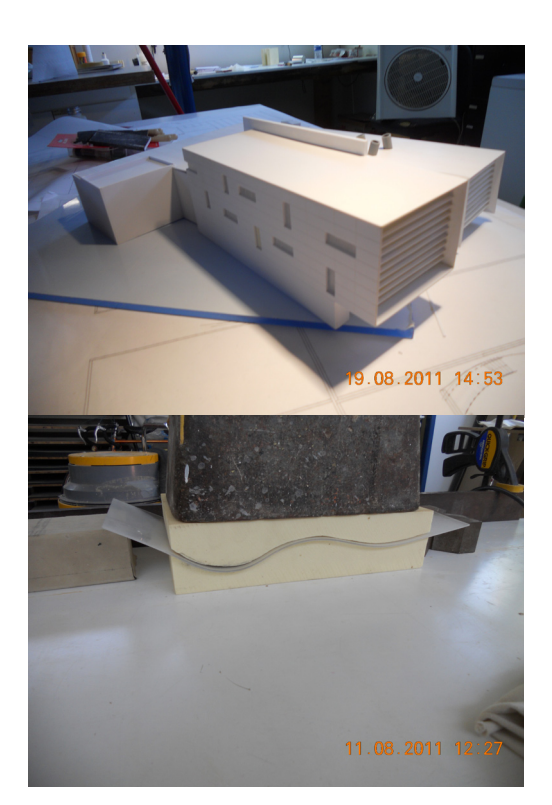

- Usinage de commandes extérieur.

### 4/Principe et description d'une méthode de conception d'une maquette physique,

Les différents outils utilisés, à la fois la CAO, la programmation, l'usinage, l'assemblage, la peinture et la décoration. La création d'une maquette physique se fait par une succession d'étape, et prend en moyenne 2 à 3 semaines pour l'ensemble de la réalisation, étant donné que les usinages prennent entre 2 à 5 heures, et sachant que les parties gravées prennent en moyen 1 heure de plus que les découpes.

Ici, je vais décrire ces différentes étapes en les illustrants à partir de travaux réalisés durant le stage.

#### 4.1/Acquisition de donnée.

La première étape pour commencer la maquette est celle de l'acquisition de donnée généralement fournie par l'architecte, ces documents sont nécessaires à l'élaboration des pièces qui constitueront la maquette.

Ces documents sont régis par un contrat entre Mr Romain et les clients, celui-ci stipule à la fois la commande, la dimension, l'échelle, les couleurs, le délai, etc. Et il stipule également que le client se doit de fournir les plans, les coupes et les façades du projet à modéliser.\*(voir document annexe plan, coupe façade archi)

L'atelier utilise principalement le logiciel Autocad; il demande à ce qui lui soit fournie l'ensemble des pièces en format d'échange dwg.

#### 4.2/Transformation des éléments architecturaux.

Une fois les pièces demander récupérées, il s'agit-là de dessiner les différentes pièces qui constituerons la maquette de manière à pouvoir les paramétrer dans le logiciel d'interface avec la machine-outil.

Ce travail est très intéressant car venant d'un cursus architectural, la manière de voir les plans et totalement différente, en effet là on doit dessiner des éléments en 2d qui après usinage seront assembler en 3d.

Ce qui oblige la personne qui dessine à bien comprendre et à bien se représenter dans tous ses détails la volumétrie du projet afin de dessiner l'ensemble des pièces.

Cela oblige une grande organisation, et une certaine concentration.

De plus afin que le logiciel d'interface reconnaissent les différents éléments à usiner, il nous faut décomposer les pièces suivant deux types de lignes reconnus par le logiciel, les polylignes fermer qui lui permette de définir des pièces et des lignes qui elles définissent des gravures.\*(voir document annexe plan des pièces)

Une fois l'ensemble des pièces dessinées, nous devons les enregistrer au format dxf 2000 pour que le logiciel d'interface Mayka puisse l'ouvrir.

De plus nous devons élaborer des plans de montage qui représentent l'ensemble des pièces usiné, qui sont numérotés afin de les retrouver.\*(voir document annexe plan de montage)

#### 4.3/Machine.

Le travail sur la machine outils se fait toujours en interaction avec le paramétrage par CAO de celle–ci, c'est pourquoi dans cette description je vais souvent faire des allers-retours entre la machine et l'ordinateur.

Une fois les pièces et plans de montage établis, nous passons à la phase de paramétrage et de réglage de la machine. Dans un premier temps, il s'agit de mettre en marche la machine à commande numérique et à la programmer pour quelle chauffe.\*(voir document annexe étape de préparation et de réglage de la machine)

#### 4.4/Paramétrage

Comme expliqué auparavant, à cette étape nous retournons sur ordinateur pendant la chauffe de la fraiseuse pour paramètrer la machine, en générale nous comptons 30 min pour le chauffage. Pour cela nous utilisons un logiciel d'interface.

Le logiciel MAYKA, développé par la société PICASOFT, il s'agit-là d'un logiciel optimisé pour la création de programme d'usinage de géométrie (maillages STL, nuages de point, images,…) fonctionne sur les usinages 2D/3D-3/4/5 Axes. \*(voir document annexe principe mayka)

4.5/Préparation des panneaux pour la machine-outil

Une fois la programmation sur Mayka terminée et une fois les 30 min de chauffe passé, nous arrêtons la fraise et nous passons aux réglages de la machine, à la préparation des panneaux à usiner.

La machine est constituée d'un bras articulé et un socle fixe composé d'un système d'aspiration permettant la bonne tenue des panneaux à usiner.

Dans un premier temps, il nous faut vérifier que la zone de travail est propre; en effet lors de la mise en place des panneaux à usiner, la machine outil va se mettre sous pression afin d'aspirer la plaque usiné pour quelle ne se déplace plus, car le moindre copeau ou plastique peux créer une dépression et la machine ne démarrera pas.

\*(voir document annexe étape de préparation et de réglages de la machine)

Une fois le socle nettoyé, il nous faut préparer le panneau à usiner, par sécurité une plaque en bois est disposée entre le socle aspirant de la machine outil et le panneau à usiner, ainsi si la fraise vient descendre plus bas que l'épaisseur du panneau à usiner elle ne risque pas d'endommager le socle, en plus de cela on pose du scotch double face entre le panneau bois et le panneau à usiner pour maximiser le blocage de celui-ci.

Le socle de la machine représente un espace en 3D, avec des coordonnées en x, y, z et il est lié à la configuration que l'on donne sur mayka, c'est pourquoi la disposition que l'on donne au panneau à usiner et très importante et ne doit pas se déplacer lors de l'usinage.

4.6/Préparation de la machine outil

Une fois le panneau à usiner positionné, nous choisissons selon le type de pièces à découper, selon son épaisseur et son type , la fraise qui sera la plus précise pour régler les coordonnées (en générale on utilise une fraise conique de 0.3mm)

Une fois le changement de fraise effectué, il faut régler les coordonnées et ainsi placer le volume que la machine prendra en compte pour l'usinage.

A la fois les coordonnée x, y, d'origine et l'altitude z max (représentant la surface extérieure du panneau) et le z min (représentant l'altitude minimum ou la fraise peu descendre.)

C'est grâce au paramétrage de ces coordonnées que la machine peut soit graver des pièces, soit les découper.

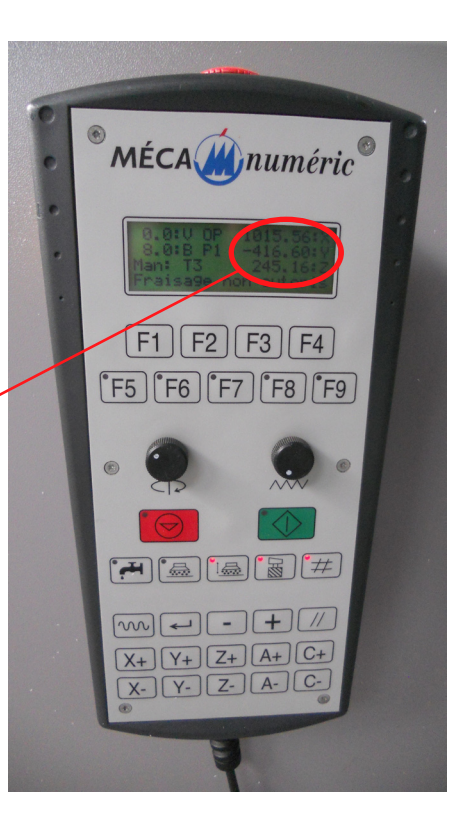

#### 4.7/Envoie des fichiers et usinage

4.8/Récupérations des éléments.

A la fin de l'usinage, la fraise se met en arrêt, il faut alors nettoyer l'ensemble de la machine, et mettre l'ensemble du bras en arrière.

Avant de récupérer les pièces usinées, il faut annoter chacune d'entre-elle suivant le plan de découpe afin de faciliter l'assemblage par la suite.

Une fois toute les pièces annotées, on peut les trier dans des bacs différents selon le matériau, ou le batiment découpé, puis l'ensemble des pièces triées passe à l'atelier de montage.

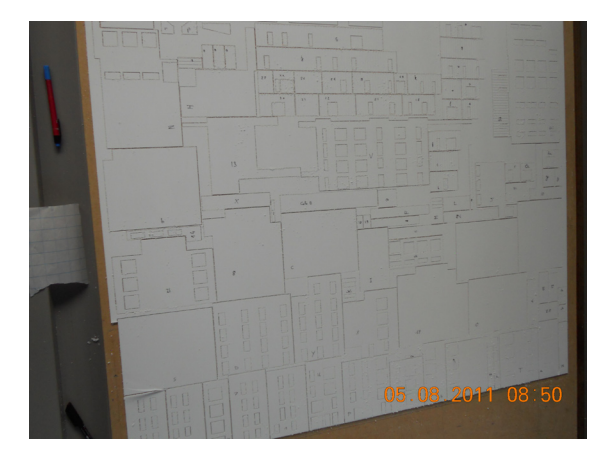

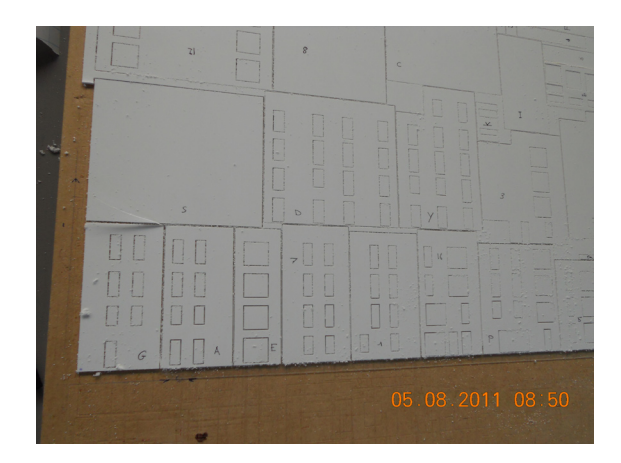

#### 4.9/Montage

Les pièces arrivées à l'atelier sont dans un premier temps nettoyées, puis identifiées et assemblées suivant les plans de montage, les maquettes sont conçues toujours suivant la même méthode, un volume en « naxo » est assemblé suivant des micros soudures au dichlorométhane et grouper avec les volumes en plexi, ce qui permet de créer les ébrasures des vitrages sur les maquettes. (Document annexe principe de l'assemblage)

Une fois les pièces assemblées, elles sont de nouveau soigneusement nettoyées.

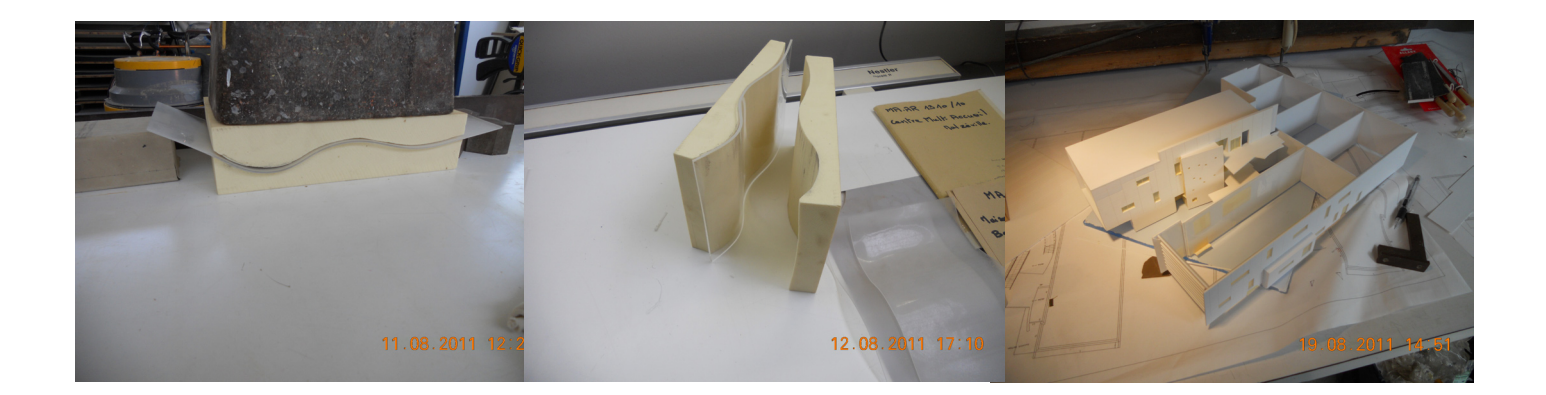

#### 4.10/Mise en couleur

Une fois les pièces assemblées et nettoyées, on commence la mise en couleur suivant les choix des architectes, on identifie les zones à peindre et on peint de la couleur la plus claire à la plus foncée en masquant entre chaque peinture les éléments à ne pas peindre.

Dans le même temps, on prépare le socle de la même manière que la maquette en identifiant les zones à traiter différemment, les routes, les jardins publics, les parcs …

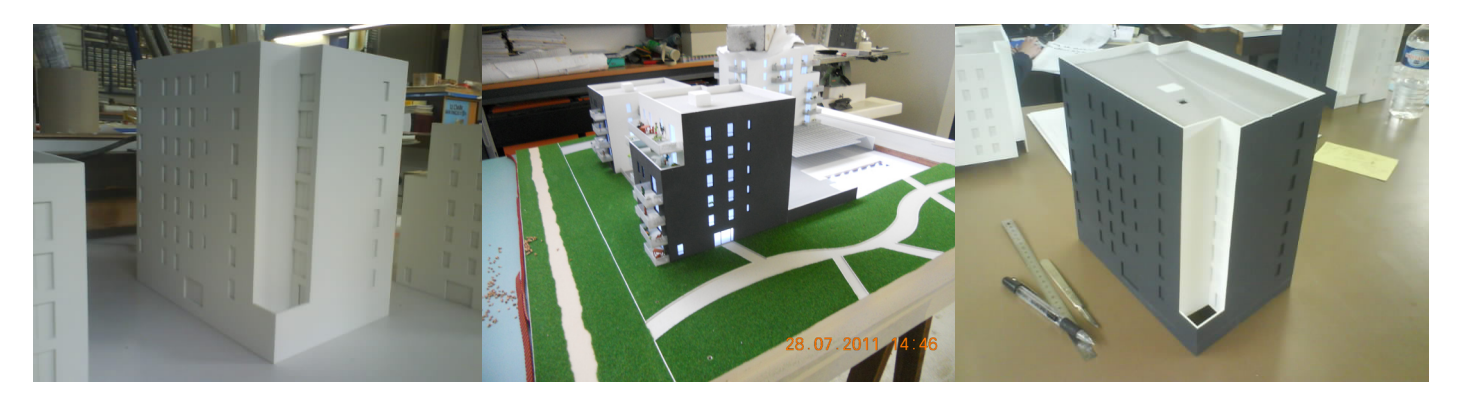

#### 4.11/Animation et finitions

Une fois que chaque élément, Bâtit et socle sont peint; on les assemble et on gère l'animation, c'est-à-dire les objets, les plantes, le mobilier, les véhicules, les personnages, le cartouche, l'orientation …

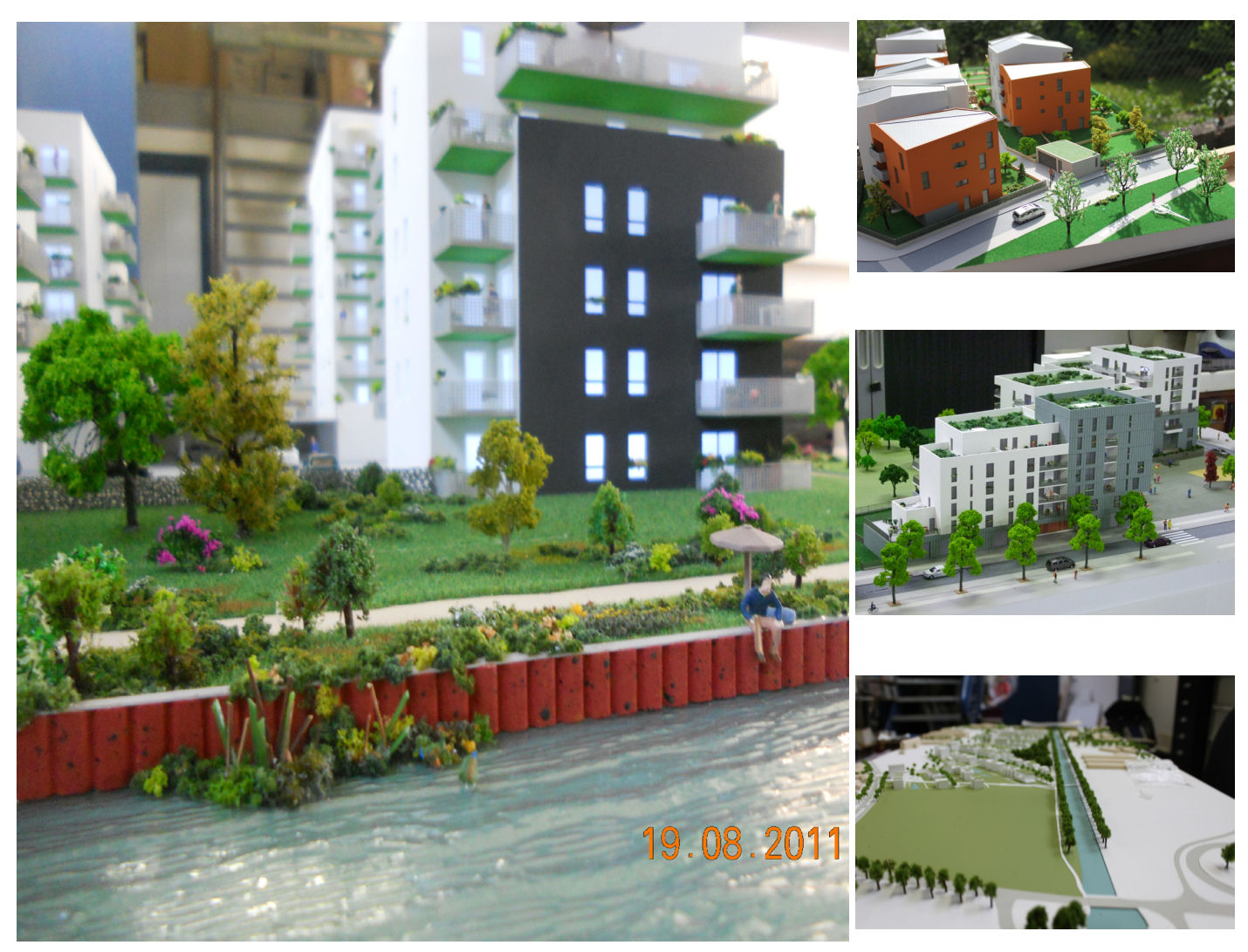

### 5/Thème : Maquette virtuel et maquette physique

J'ai pu, durant ces quelques semaines, voir une première approche des différentes phases de la création d'une maquette physique.

J'ai eu l'opportunité de traiter des modélisations dans les différentes phases de leurs réalisations et j'ai pu pour ce faire avoir accès à différents outils.

Mais je décrierai cette démarche plus tard.

#### Tour d'horizon des modélisations, plus spécifiquement les maquettes physiques.

Afin d'enrichir ce questionnement, il me semblait intéressant de faire un tour d'horizon des différents outils de modélisation qui existe à l'heure actuel, et ainsi de voir la relation direct entre l'ordinateur et la machine-outil.

Tout d'abord quelques définitions (Sources Wikipédia)

#### LA CEAN

La conception et fabrication assistées par ordinateur (CFAO) est la synthèse de la CAO et de la FAO apparue dans les années 1970 avec l'introduction des machines-outils à commande numérique.

L'idée est qu'un système de CAO dispose précisément de toutes les informations nécessaires pour créer le programme d'une machine-outil à commande numérique et que dans ces conditions traiter les deux questions séparément représenterait une perte de temps et d'argent, sans compter les risques d'erreur de transcription.

Au départ, la CFAO visait surtout à commander les machines-outils pour la réalisation des maquettes et prototypes, mais la fiabilité du procédé fait aujourd'hui intervenir l'ordinateur sur tout le cycle de production. Les maquettes sont au passage devenues virtuelles également.

#### MACHINE A COMMANDE NIIMERIQUE

Dans le domaine de la fabrication mécanique, le terme « commande numérique » désigne l'ensemble des matériels et logiciels ayant pour fonction de donner les instructions de mouvements à tous les organes d'une machine-outil :

-l'outil (ou les outils) d'usinage équipant la machine,

-les organes où sont fixées les pièces,

-les systèmes de magasinage et de changement d'outil,

-les dispositifs de changement de pièce,

-les mécanismes connexes, pour le contrôle ou la sécurité, l'évacuation des copeaux, …

On peut aussi découper la famille des commandes numériques en quatre sous familles de machines :

-fraisage à commande numérique (FCN) ;

-tournage à commande numérique (TCN) ;

-usinage à commande numérique (CUCN) ;

-rectification à commande numérique ;

-électro-érosion à commande numérique.

Dans chaque famille, les méthodes de montage et de travail sont totalement différentes, mais elles se rejoignent sur le principe de programmation, la grande majorité des machines utilisant un langage ISO. À cela peuvent se rajouter des interfaces dites conversationnelles ou par apprentissage qui simplifient l'utilisation de la machine. La notion de commande numérique s'étend aussi au domaine de la chaudronnerie : découpage plasma, presse plieuse.

#### FAN

Le but de la fabrication assistée par ordinateur ou FAO est d'écrire le fichier contenant le programme de pilotage d'une machine-outil à commande numérique. Ce fichier va décrire précisément les mouvements que doit exécuter la machineoutil pour réaliser la pièce demandée. On appelle également ce type de fichiers : programme ISO ou blocs ISO.

#### PROTOTYPAGE RAPIDE

Le prototypage rapide regroupe un ensemble d'outils qui, agencés entre eux, permettent d'aboutir à des projets de représentation intermédiaire de la conception de produits : les modèles numériques (au sens géométrie du modèle), les maquettes, les prototypes et les préséries.

Ces modèles contribueront à valider les différentes fonctions que doit remplir le produit (fonctions de signe, d'usage, d'échange et de productibilité).

Imprimante 3D de prototypage rapide permettant de créer des objets via un système laser piloté par ordinateur

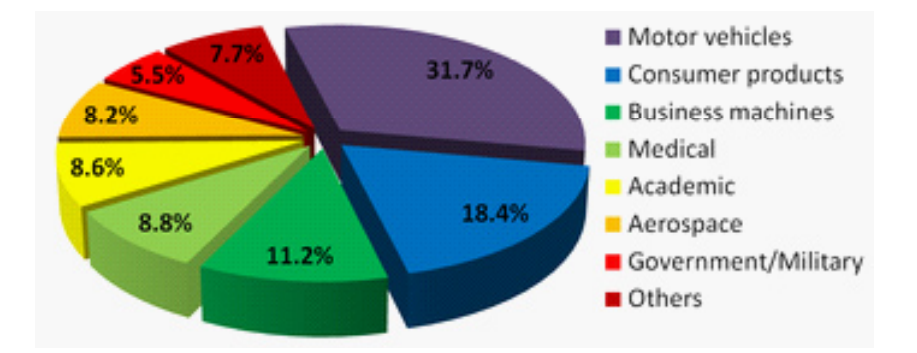

Parts respectives des secteurs utilisant le prototypage rapide dans le monde (année 2000)

Le prototypage rapide intègre trois notions essentielles : le temps, le coût et la complexité des formes.

Temps : l'objectif du prototypage rapide est de réaliser rapidement les modèles, dans un but de réduction des temps de développement des produits.

Coût : le prototypage rapide permet de réaliser des prototypes sans qu'il soit nécessaire de recourir à des outillages coûteux, tout en garantissant les performances du produit final. On est donc en mesure d'explorer différentes variantes du produit en cours d'élaboration afin de retenir la solution la plus appropriée.

Complexité des formes : les machines procédant par ajout de matière sont capables de réaliser des formes extrêmement complexes (inclusion, cavité…), irréalisables par des procédés tels que l'usinage par exemple.

Les moyens informatiques prennent une place croissante dans le prototypage rapide. Ce sont :

-la rétro-ingénierie (systèmes d'acquisition de formes associés aux logiciels de reconstruction des surfaces) ;

-la conception assistée par ordinateur (CAO), les procédés de fabrication par ajout et par enlèvement de matière ; -des post-traitements.

### Type de prototypage :

#### **IISINAGE**

-L'UGV est une technique qui combine une grande vitesse de rotation de l'outil avec une grande vitesse d'avance. Le résultat est que l'on obtient des pièces dans des délais courts, avec de bonnes tolérances, et un bon aspect de surface dans le matériau similaire à celui de la série.

-Pratiquement tous les matériaux sont usinables comme par exemple le polypropylène, le polyamide, le PMMA (transparent), le laiton ou l'acier inox. Les formes peuvent être très simples ou très complexes.

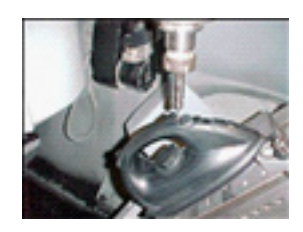

### STÉRÉOLITHOGRAPHIE

-A partir d'un fichier 3D, une pièce est construite couche par couche du bas vers le haut, dans un bain de résine liquide qui durcit au contact d'un faisceau laser.

- La machine utilise un laser contrôlé par ordinateur pour dessiner la section de la couche sur la surface du bain liquide. Au contact du laser, la résine durcit, la première couche est alors fabriquée. La pièce est ensuite descendue dans le bain d'une profondeur correspondant à l'épaisseur de couche et la section suivante est réalisée directement sur la couche précédente. L'opération se répète ainsi jusqu'à ce que la pièce soit terminée. Après avoir sorti la pièce de la machine, les supports sont retirés manuellement.

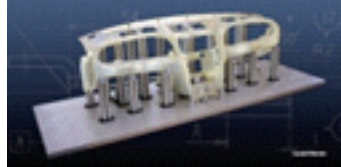

#### Stéréolithographie Mammouth

Le système Mammouth offre non seulement la possibilité d'obtenir de très grandes pièces mais est aussi extrêmement rapide et efficace, grâce à sa technologie brevetée de rideau recouvrant qui réduit au maximum les temps morts entre deux couches.

Les pièces Mammouth sont construites couche par couche dans un bain de résine liquide qui durcit au contact d'un faisceau laser. Les couches imprimées sont à chaque passage du laser abaissées en même temps que le niveau de résine du bac... Puis, un petit réservoir se déplace le long de la plateforme et dépose un film de polymère liquide qui recouvre la surface de construction. Cette technologie de rideau recouvrant nécessite moins de temps entre les couches que la technologie traditionnelle qui utilise un racleur.

Par une combinaison unique de vitesse et de capacité, le système Mammouth est spécialement adapté aux opérations de prototypage de gros volume exigeant à la fois un grand nombre de pièces et de tailles importantes.

#### Frittage de poudre

Le frittage de poudre est également une technique de construction de la pièce par couches successives. Le matériau de base est une poudre dont la taille des particules est d'environ 50 µm. Des couches de poudre sont successivement déposées les unes sur les autres. Après chaque couche, un laser CO2 contrôlé par ordinateur scanne la surface et fusionne les particules de poudre selon les sections des pièces à produire. Durant l'opération, la poudre atteint son point de transition vitreuse et les particules s'assemblent. The procédé est appelé « frittage ».

#### Dépôt de fil (FDM)

Le processus du dépôt de fil (Fused Deposition Modelling: FDM) construit des objets en 3D directement à partir de données CAO. Une tête chauffée extrude un fil thermoplastique et empile les couches les unes sur les autres.

Le processus FDM débute avec l'import d'un fichier au format STL vers un logiciel de préparation. Le modèle est orienté correctement, puis découpé en tranches fines qui varient en épaisseur de +/- 0.127 à 0.254 mm. Le support est créé lorsque c'est nécessaire dans les zones horizontales. Après contrôle des données, celles-ci sont envoyées vers la machine FDM.

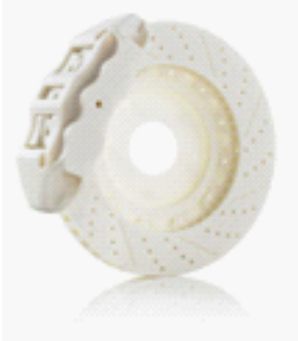

#### PolyJet

La technologie brevetée Polyjet opère par projections de fines gouttelettes de photopolymères d'une taille de 16 µm projetées sur une plateforme de construction jusqu'à ce que la construction du composant soit finalisée. Le logiciel intuitif Objet studio™ gère tout le processus de construction.

Chaque couche de photopolymer est polymérisé par de la lumière UV immédiatement après la projection sur la pièce, résultant en un composant complètement finalisé qui peut être utilisé immédiatement, sans post-curing. Le support de construction sous forme de gel a été spécialement conçu pour pouvoir supporter des géométries complexes et peut être facilement nettoyé à la main.

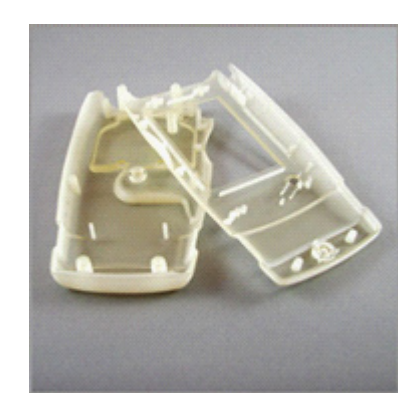

#### L'impression 3D

L'impression 3D utilise la technologie standard de l'impression à jet d'encre tout en empilant des couches de matière les unes sur les autres. A la place d'aliment l'imprimante en papier, une imprimante 3D déplace une tête d'impression audessus d'un lit de poudre sur lequel sont « imprimées » les sections des pièces à construire. La poudre est distribuée précisément au-dessus de l'enveloppe de construction, en utilisant un piston et une plateforme, qui augmente peu à peu à chaque couche. Un mécanisme de rouleau permet d'ajouter la matière à chaque couche.

Une fois la couche de poudre déposée, la tête jet d'encre « imprime » la section de la pièce sur la fine couche de poudre, agglomérant ainsi les particules de poudre. Le piston baisse ensuite la plateforme de 0.1mm, et une nouvelle couche de matière est déposée sur le dessus. La tête d'impression applique ensuite une nouvelle couche selon la section de la pièce, sur la section précédente. Le processus d'impression 3D est répété jusqu'à ce que le modèle physique soit construit.

#### Coulée sous vide

Cette méthode de fabrication utilise des moules en silicone dont la cavité est faite à partir d'un maitre modèle réalisé en impression 3D (typiquement en stéréolithographie). Le maitre modèle est préparé soigneusement avec la finition de surface requise ainsi qu'avec la définition du plan de joint pour démouler la pièce. Après préparation du maître modèle, le moule est réalisé en coulant du silicone autour du maître modèle sous vide pour éviter toute occlusion d'air. Après durcissement, le moule est ouvert selon le plan de joint et le maître modèle est retiré laissant une cavité dans le moule. Le silicone permet une certaine élasticité ce qui évite de devoir tenir compte de dépouille ou de légères contre-dépouilles lors du démoulage des pièces. Les matières thermo-durcisseuses en Polyuréthane utilisées pour couler dans les moules permettent un copiage rapide et de haute qualité.

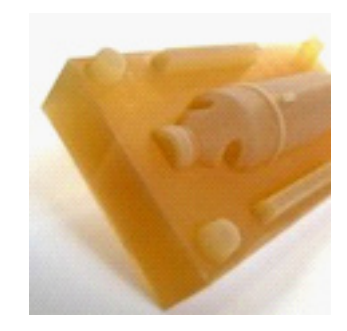

#### R.I.M. (l'injection basse pression)

R.I.M. (Reaction Injection Moulding) est une technologie qui permet la production de pièces plastique par une injection basse pression de polyuréthane.

Différents types de moules sont possibles : en silicone, en résine usiné, stratifiés…selon le nombre de pièce final prévu par le client.

Outillage Ureol R.I.M.usiné

- • Outillages Ureol usiné (100-200 injections)
- • Outillages silicone (70 pièces environ)
- • Outillages stratifiés (200-300 pièces)
- Outillage époxy stratifié pour le bouclier Peugeot 807

Les outillages sont conçus selon leur application: prototype ou série. Ils font l'objet d'un entretien régulier afin d'atteindre le nombre de pièces prévues au démarrage du projet.

Plusieurs matériaux peuvent être injectés dans ces outillages. Du PU similaire caoutchouc, à celui simulant l'ABS ou le polypropylène. La cadence est variable de 2 à 10 pièces par jour hors finition.

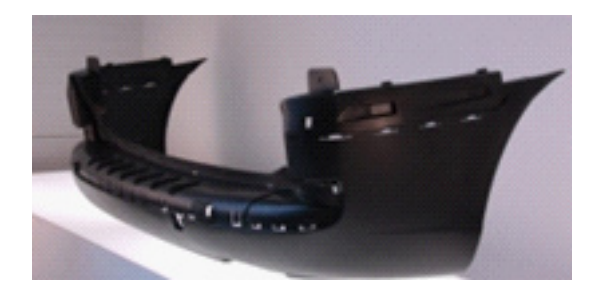

#### STRATIFICATION CONTACT

Le principe de la stratification est très simple. Au contraire du RIM, cette technologie ne nécessite qu'une moitié d'outillage (l'empreinte) sur laquelle est moulée la face visible de la pièce. Sur cette empreinte, la forme est créée avec un empilement de couches de fibres de verre, de carbone ou de kevlar liées par une résine époxy ou polyester.

Ces différents outils sont comme on a pu le voir utilisé dans diverses cas de figure et pas essentiellement liées à l'architecture, en effet les différents modes de prototypage rapide sont utilisés dans l'aviation, l'automobile, design, petit serie….et tous utilise la technologie pour fonctionner.

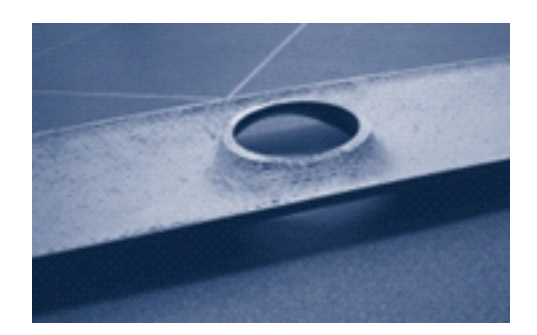

#### 6/PROBLEMATIQUE 6.1/approche analytique de la modélisation physique et virtuelle, leur potentiel respectif.

Comme nous avons pu le voir dans le précédent chapitre, une multitude d'outils sont mis en place pour la modélisation physique, des outils de plus en plus efficaces, et précis.

Ici nous allons répertorier quelques unes de ses différentes modélisations et les rattachées à des buts de conceptions (certain de ses modèles s'appuieront sur des exemples auquel j'ai pu être confronté durant ce stage.)

- Tout d'abord, le prototypage, il appartient à la famille des modélisations physiques, le but principal de ce type de modélisation est de valider des choix, des idées, des concepts. (Aussi bien esthétique, technique, formel, d'usage, ainsi que des notions tel que la pré-série)

Il est énormément utilisé dans différent secteur comme l'automobile pour concevoir le design des futures productions, les produits de consommations, l'industrie, le secteur médicale, universitaire, l'aérospatiale, l'armée, … Il aborde trois notions essentielles : le temps, le coût et la complexité des formes.

- La maquette de concours, qui appartient également à la famille des maquettes physiques, elle a pour but de diffuser un concept, une idée, elle permet une vision globale sur les intentions d'un projet, elle est principalement utilisée dans des secteurs comme l'architecture et l'urbanisme, et elle permet de créer un lien pédagogique, d'exprimer simplement et facilement une idée.

Lors de ce stage, j'ai eu l'opportunité de participer à la création d'une de ses maquettes, et il était évident que l'attente en terme de précision, d'échelle et de graphisme était différente d'autre type de maquette.

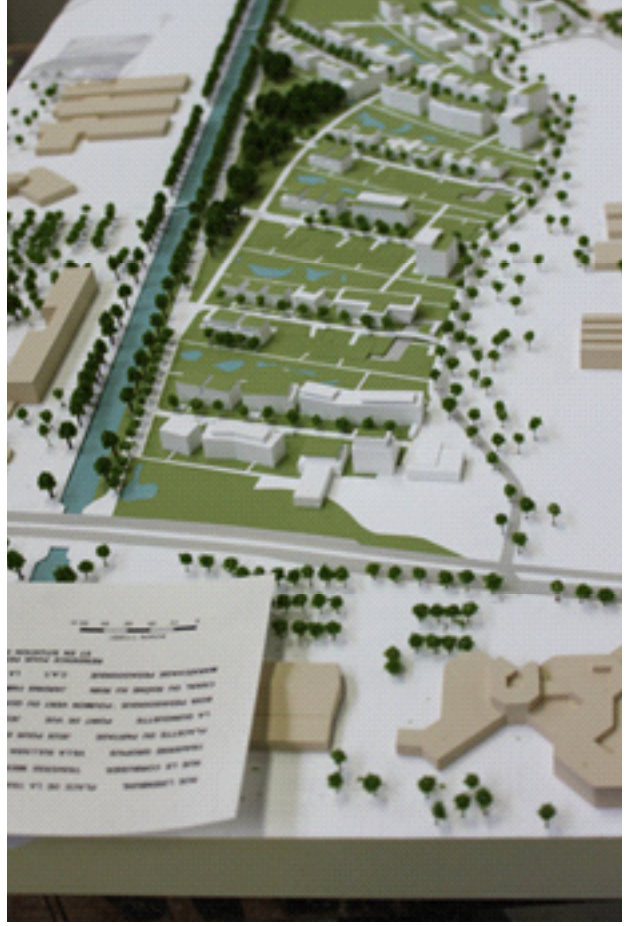

H2A Enjeux- Le Corbusier

Il s'agissait là de montrer un amenagement futur, la manière d'apréhender les enjeux du site, ainsi que communiquer son implantation et les éléments fort du projet.

- La maquette détail, qui appartient à la fois à la maquette physique mais qui est egalement utilisé dans la modélisation virtuel, a pour but d'apréhender des notions de technicité, de précision dans différent secteur. On peu la lier au prototypage dans certain secteur d'utilisation comme l'ingienierie, et le genie-civil,elle touche également le secteur de l'architecture. (Exemple PFE,Projet CUNY)

- Un autre type de modélisation physique peut se dégager, c'est la maquette de promotion qui elle a pour but principale, la vente, elle facilite l'appropriation du projet, elle crée un contexte, une ambiance, un scenario d'habiter Elle est principalement utilisée dans le secteur de l'immobilier.

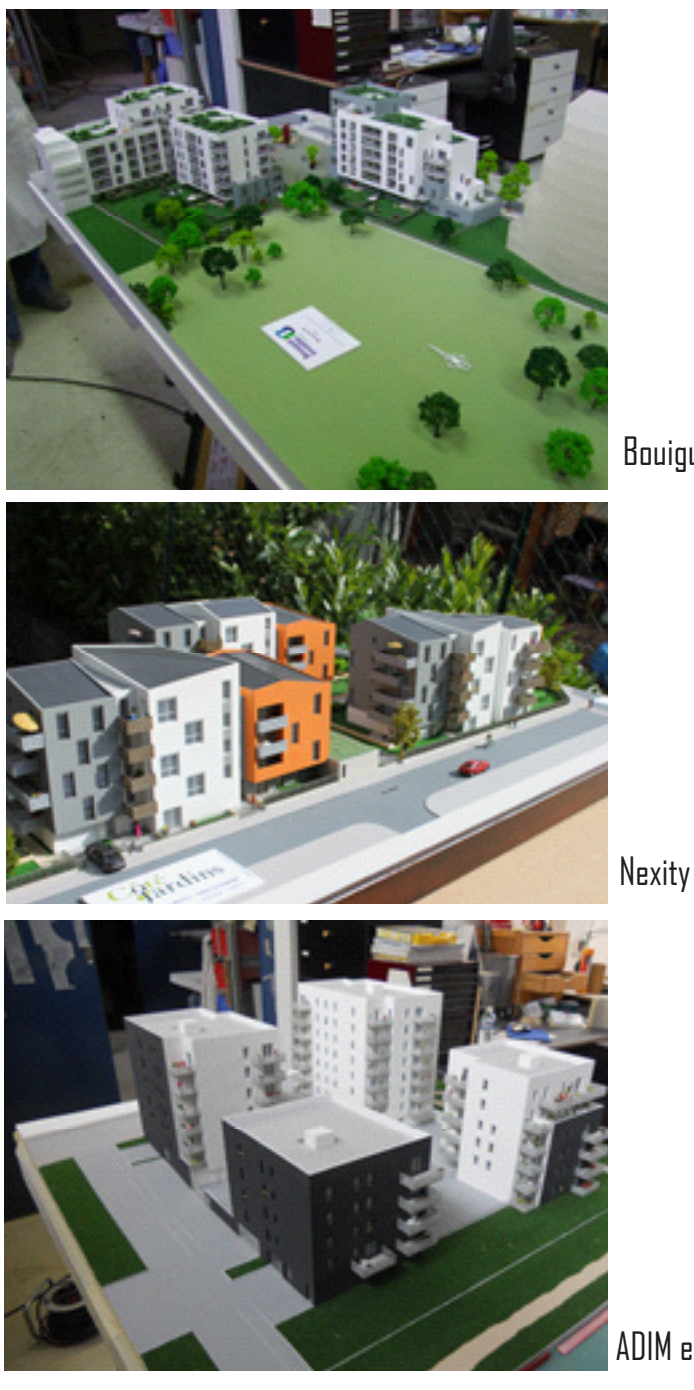

Bouigue metz amphi

Nexity ingold

ADIM est

- La maquette d'architecture est également un type de modélisation physique, en effet les premières trace de création de modélisation physique date de l'antiquité, comme son nom l'indique son secteur d'utilisation et l'architecture et elle a pour but de diffuser une idée, elle peut aussi servir a questionner le projet, à transmettre celui-ci, et elle peut servir à se l'approprié et à comprendre sa forme.

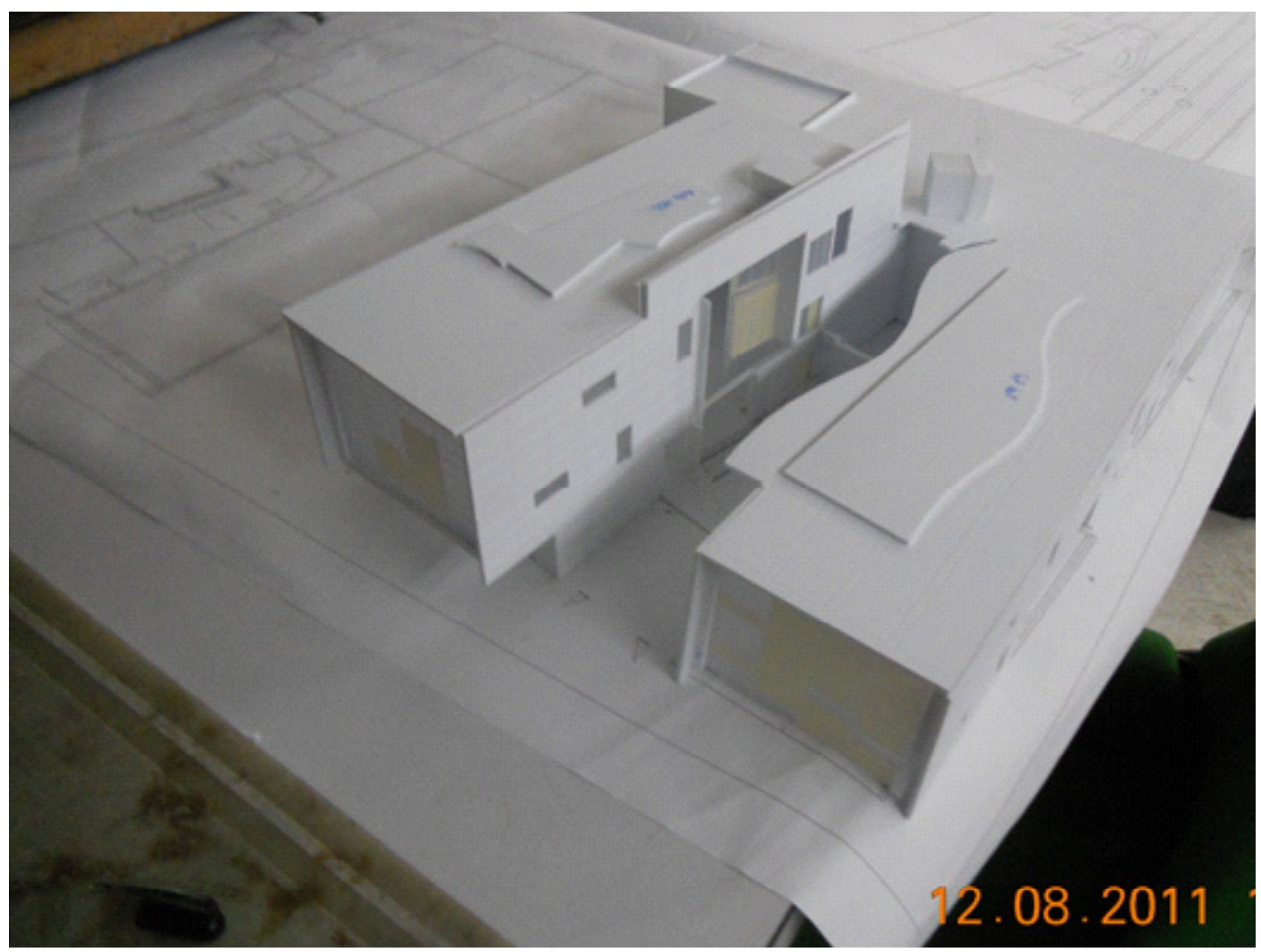

SIVU-Malzéville

#### 6.2/Interaction entre les modèles

De plus on peut faire un parallèle avec la modélisation virtuel, infographie 3d, qui prend aujourd'hui de l'importance, on l'a retrouve dans une grande part des processus de création de ses différents types de maquette, et dans certain secteur, la modélisation virtuel prend le pas sur les rendus maquette.

Les images de synthèse ont débutés au début des années 1950, aux États-Unis, et étaient réservées à la recherche, notamment universitaire.

Mais à partir des années 1990 l'image de synthèse et la 3D se démocratisent et se développent de façon importante, avec notamment l'arrivée de matériels plus puissants permettant le temps réel, et l'ouverture sur les marchés d'ordinateur portable grand public performant en terme de graphisme.

Aujourd'hui les modélisations virtuelles, répondent aux mêmes exigences que la maquette physique. Elles ont le même but ; à la fois transmettre des idées, diffuser des idées, ou questionner des idées,

On retrouve la notion d'insertion dans des concours d'architecture, de design, d'urbanisme ou la maquette virtuelle prend une grande importance et participe à la diffusion des idées du projet.

Elle permet également de renseigner sur la technicité d'un objet de manière graphique.

C'est deux modes de modélisation sont complémentaires et se servent l'un l'autre.

Cette pluridisciplinarité de moyen de communication enrichie les projets et améliores leurs compréhension et leurs diffusions

La Technologie : un élément fédérateur

Aujourd 'hui avec l'essort des nouvelles technologies , de nouvelles pistes s'ouvrent pour enrichir et innover dans les moyens de creation, il s'agit bien là d'un élément féderateur de ses demarches, comme nous avons pu le constater précedement, ses modélisations sont complémentaires et les ameliorations technologiques participent à l'interaction entre ses modes de représentations.

Des seminaires comme le « imagina.mc » (programme d'evenement structuré autour des enjeux et des opportunités des technologies 3d, de la simulation et du virtuel). Ou encore les colloques comme le Summertine creative prototying skills training course in belgium participent à la transmission et à l'amelioration de ces modelisations.

#### 6.3/ INTERACTION HOMME-MACHINE

Une autre problématique peut être intéressante a souligné celle de l'interaction homme-machine .

L'évolution technologique induit la généralisation des fonctions d'interface humain-machine (IHM), c'est-à-dire de dispositifs matériels et logiciels qui permettent à un ou plusieurs utilisateurs de communiquer avec un dispositif chargé de réaliser une action ou de fournir une information.

Ces interfaces servent à transmettre un ordre de l'humain vers le dispositif (souris d'ordinateur, volant de direction, manette de jeu, commandes de machines-outils ...) ou à relayer une information du dispositif vers l'humain (écran d'ordinateur, tableau de bord automobile, alarme sonore, retour de force, réalité augmentée, synthèse vocale ...). La mise au point et le test de ces interfaces constituent un processus d'autant plus complexe que la complexité des dispositifs concernés augmente également.

 Par exemple, la quantité d'informations à transmettre à un conducteur automobile augmente régulièrement, alors que le nombre de paramètres de personnalisation du véhicule (position de conduite, confort intérieur, alarme de sécurité ...) croît également.

Les interfaces posent donc des problèmes aussi bien de l'ordre de la technique (fusion de données multimodales, détermination de l'information à retransmettre, utilisation au mieux des modalités disponibles en fonction du contexte ...) que de l'humain.

Les interfaces doivent être adaptées à l'usage, en tenant compte par exemple de la priorité de délivrer telle information ou de réaliser telle action sur telle autre.

 Elles doivent prendre en compte des critères aussi variés que le type d'utilisateur (professionnel-domestique, hommefemme, enfant-adulte-personne âgée, avec ou sans formation, acceptabilité individuelle et sociale ...), l'environnement (industriel-tertiaire, conditions de visibilité, culture, langue, collaboratif-individuel ...), la réglementation (arrêts d'urgence, types d'information ...), la variété des supports (ordinateur, PDA, machine-outil, interopérabilité entre supports ...), etc..

Pour les années à venir, des travaux sont déjà engagés dans différentes directions telles que :

-les nouveaux modes de représentation des informations et de navigation, les nouveaux paradigmes d'interfaces pour remplacer l'interface graphique de type « Wimp » ou « métaphore du bureau » : exploitation du 3D, interfaces multimédias, médiation homme-machine, usage d'avatars ;

-l'IHM générique, briques logicielles permettant de construire des applications IHM adaptées ou spécialisées ; à partir de briques génériques, spécialisation des interfaces en fonction du contexte (intelligence, apprentissage) ;

-l'interaction « ubiquitaire » affranchie d'équipements par la langue naturelle, la gestuelle, la capture des mouvements d'une partie du corps ou des yeux, des émotions ou toute information « portée » naturellement par l'utilisateur ;

-les interfaces sensorielles : haptiques (toucher), vision augmentée, odorat, ouïe ;

-les technologies d'interface électronique-neurones : cette technologie basée sur des sondes miniaturisées permet de comprendre le fonctionnement des réseaux de neurones biologiques. Elle amènera un véritable saut dans le domaine des neurosciences.

 Des applications sont à attendre à long terme pour les neuroprothèses et les interfaces homme-machine. À ce jour il n'y a pas d'industriel mais une solide base de recherche, notamment aux États-Unis. C'est une technologie verrou pour les systèmes mixtes biologie-électronique.

-Une nouvelle voie conceptuelle et technologique vient de s'ouvrir avec le concept de géolocalisation vectorielle comportementale dont la première réalisation opérationnelle, Percipio, du latin percevoir par les sens, est une interface comportementale, mains libre (dont les mains ne sont pas le vecteur direct de commande).

-La géolocalisation vectorielle comportementale (GLVC) a pour objectif de mesurer des éléments du comportement humain afin de disposer d'un « moteur » comportemental permettant d'agir sur des systèmes informatiques (ou non informatiques).

#### 7/SYNTHESE ET CONCLUSION

En conclusion nous pouvons dire que la modélisation physique a certainement encore de l'avenir.

En effet, celle-ci reste un élément essentiel dans les domaines de la création et touche une multitude de secteur (l'Architecture, aérospatiale, l'automobile, les produits de consommations, l'industrie, le secteur médicale, le secteur universitaire, l'armée, l'immobilier…).

Nous avons pu constater une multitude d'outil mis en place pour répondre à ces attentes, chacun de ces outils fonctionnent en association avec la CFAO et on a pu constater que cette interaction est très présente, la modélisation virtuel intervient dans une grande part des processus de création de maquettes physiques comme on a pu le voir dans la description des étapes de conception.

Ces types de modélisations répondent aux mêmes exigences; elles ont les même buts, transmettre des idées, diffuser des idées, questionner des idées. Pour ce qui est du domaine de l'architecture, les avancés technologiques cherche à faciliter l'utilisateur dans sa démarche de création, il en va de même dans le domaine de la modélisation physique, les différents exemples que j'ai pu étudier montre que l'on est toujours dans une recherche d'amélioration à la fois dans l'acquisition de donnée que dans les interfaces homme-machine,

On peut également constater que les améliorations technologiques influent sur cette interaction et participent à son évolution, en effet les logiciels d'interfaces tel que Mayka son sens cesse améliorer de manière à maximiser les capacités de production, faciliter les paramétrages et les interactions entre ce que l'on dessine et ce que l'on souhaite usiné. .

Exemple de nouvelle machine de modélisation physique qui sorte a l'heure tel que les imprimantes 3d « objet connex 350 ou 500 » qui permette grace au amélioration technique de créer des maquette à partir de plus de 14 matériaux différents et ceux-ci pouvant même être associé entre eux.(Article lu sur le site Core 77 : http://www.core77.com/blog/technology/tool\_porn\_the\_connex500\_20467.asp )

La technologie est donc un élément fédérateur de ces expérimentations puisque l'évolution technologique amène à l'améliorationdela CFAO estdoncàl'améliorationdesinteractionsentrel'ordinateuret la machine-outil,etenfinfacilite la création

Les questionnements sur les modélisations et les nouvelles technologies mon amené à m'intéresser à la question de l'interaction homme-machine qui prend tout son sens lorsque l'on comprend que la création d'une modélisation physique doit passer par cette interaction et que dans ce domaine, la technologie aussi influe.

Elle est même un enjeu important dans le domaine ou j'ai effectué ce stage.

L'amélioration des interfaces homme-machine pourrait faciliter la création des modèles physiques en améliorant l'interface entre l'utilisateur et la machine qu'il utilise, elle pourrait ainsi augmenter la productivité de se type d'atelier et pourquoi pas augmenter la précision de ses modèles.

Une multitude de travaux sont en cours aujourd'hui comme l'exploitation de la 3d, l'interface multimédia, la géolocalisation..., d'autre piste plus ciblé dans la recherche et la CAO comme l'interaction ubiquitaire ou les interfaces sensorielles.

Tous ces travaux offres un potentiel de création et nous annonces un futur encore très loin de ce que l'on peut imaginer.

Dans ces conditions, dans le domaine de l'architecture, elle pourrait même participer à une meilleure compréhension des éléments que l'on créer.

Ces systèmes plus abordable financièrement pourraient apporter une rapidité dans la résolution de problématiques

(formelle, visuelle, esthétique, structurelle.) et seraient un élément pratique de questionnement des projets et en conséquence on pourrait s'interroger sur le fait qu'ils peuvent apporter un enrichissement dans l'architecture en terme de conception et même de communication.

Il me semble important de conclure ce rapport sur ce qu'il m'a apporté à la fois sur un plan personnel et professionnel.

Tout d'abord il m'a permis d'amélioré mes connaissances et de les enrichir, et de me confronter au métier de maquettiste, j'ai pu voir et apprendre de cette discipline.

J'ai également pu découvrir leurs outils de création, et j'ai pu apprendre à utiliser de nouveaux logiciels tels que Mayka ou encore apprendre à régler et paramétrer une machine-outil.

J'ai ainsi pu voir son potentiel et se que de tel outils pourrait apporter à notre futurs métier.

Ce stage m'a également permis d'être en contact avec la production architecturale d'aujourd'hui, j'ai pu pendant les échanges avec les salariés de disciplines diverses avoir leurs sentiments et leurs regards critiques sur ces productions.

Ces échanges m'ont également permis de confronter et d'enrichir mes propres points de vue.

Ce stage m'a également permis de travailler à la fois sur ordinateur et de manière manuel.

Pour conclure, il m'a également permis de retrouver des expérimentations énoncé au premier semestre tel que SDC et CFD et m'a permis de les prolongées.

### 8/Documents annexes:

### 1/Exemple de documents fournis par les ateliers d'architecture plan, coupe façade

2/Principe de l'assemblage

3/Plan des pièces

4/Plan de montage

5/Etape de préparation et de réglage de la machine

6/Principe mayka

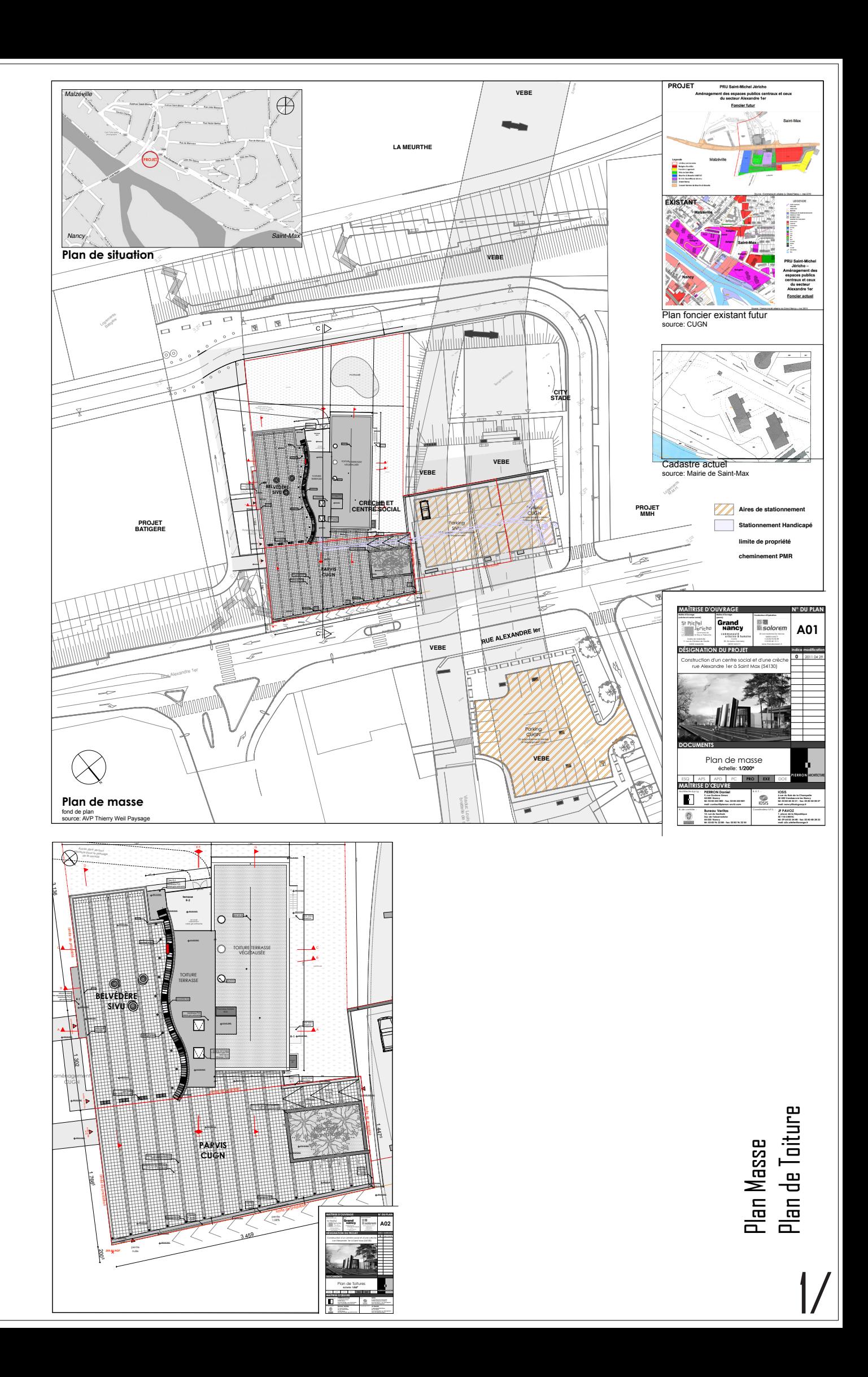

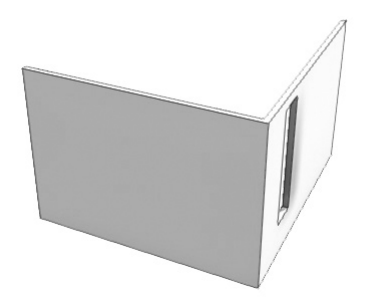

### assemblage du naxo

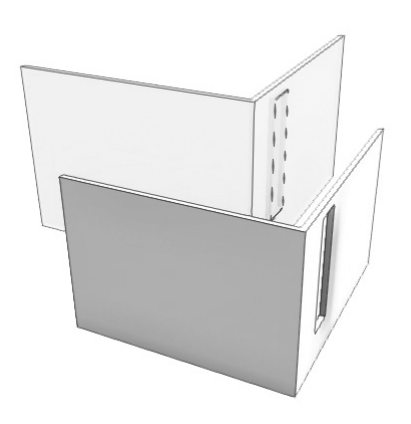

adjunction du naxo et plexi

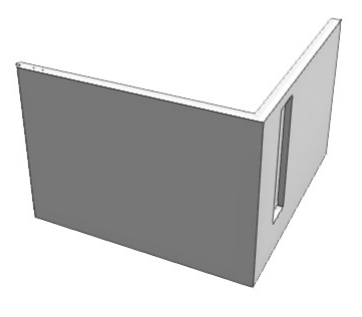

assemblage du naxo et plexi

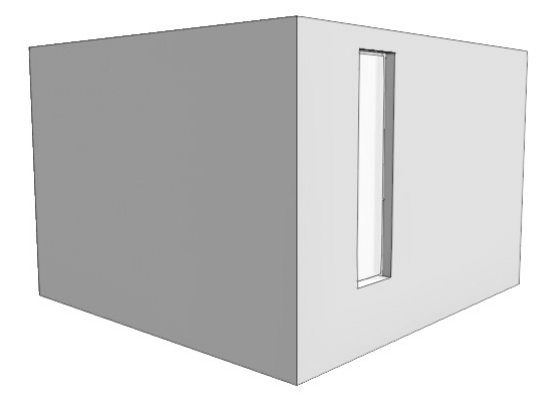

création de l'ébrasure

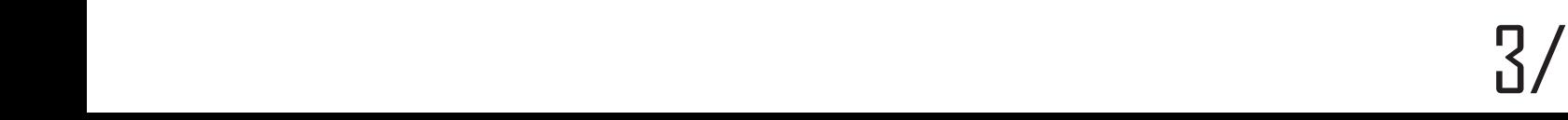

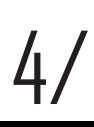

### Etape de paramétrage de la machine-outil.

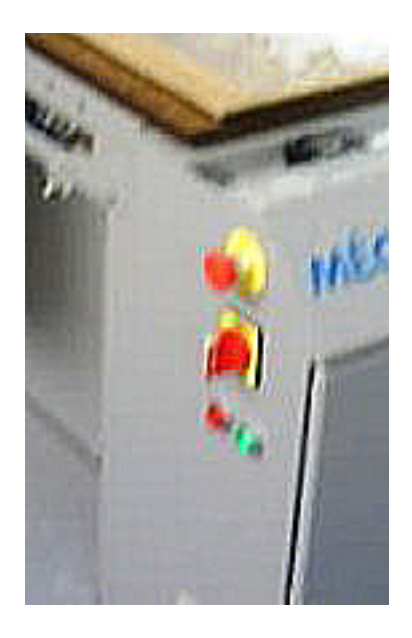

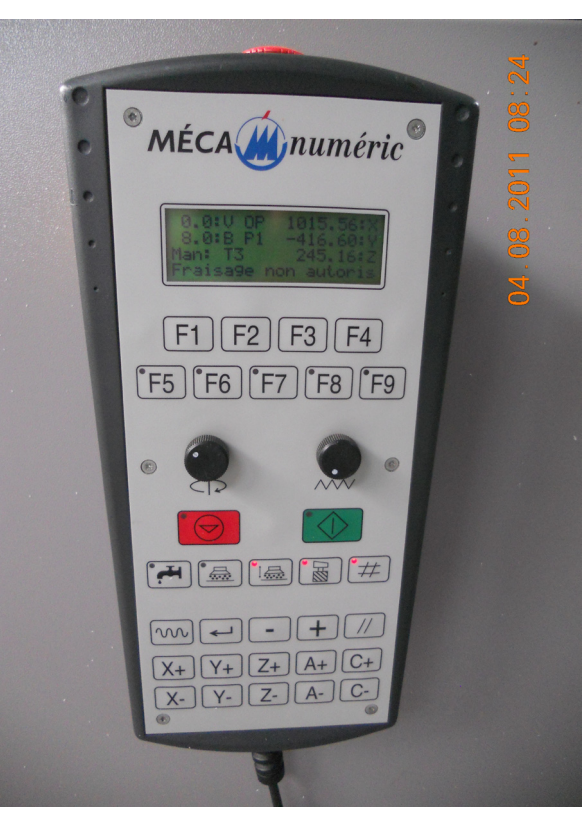

Allumage de la machine

-Tourner poigner sur on.

-Appuyer sur le bouton vert. (le compresseur mets la machine-outil sous pression).

-La machine-outil se met automatiquement à niveau (mettre // l'avancement au maximum ) .

-Renvoyé le bras articulé au fond.

-Chauffage de la fraise (rotation et avancement à 0)

F7- entrée dans le menu , puis F1- surfaçage plateau

Puis F2- Test rotation broche

Puis enregistrer

Ressortir du menu F7

Retirer le mode manuel et appuyer sur départ (à ce moment la fraise se met à tourner).

Augmenter la rotation jusqu'à la référence 8.

-Attendre environ 20 min.

-Pendant ce temps, préparation du plateau :

Positionner le joint.

Enlever les bouchons du plateau au niveau de la zone ou est disposé le panneau à usiner.

Pose de la plaque en bois

Double face sur le naxo

Collage du naxo sur la plaque en bois.

Mise sous pression de l'ensemble, entre 4.5 et 5 bars.

-Après les 20 min de chauffe, arrêt de la fraise :

 Pour cela, diminuer la vitesse de rotation Arrêt de la fraise.

-Mettre la fraise de 0.3mm pour définir les niveaux.

Changement de fraise , menu F7- puis F1 –mesure outil

F2 ou F3 ,pour sélectionner le n° de l'outil

Choisir les coordonnées x et y –F9- puis F1 pour définir les x

-F9-puis F2 pour définir les y

Placer le z max, disposer généralement au milieu de la plaque F9- F3

Placer le z min, disposer à l'extérieur de la plaque F9-F4.

Positionner la rotation et l'avancement au maximum.

Enfin lancer les fichiers paramétré sur Mayka .

Désactiver le mode manuel

Puis départ.

#### 9/WEBOGRAPHIE

Article: summertime creative prototyping skills training course en Belgique. Consulté le 24 juin 2011 http://www.core77.com/blog/education/summertime\_creative\_prototyping\_skills\_training\_course\_in\_belgium\_19596.asp?utm\_ source=pulsenews&utm\_medium=referral&utm\_campaign=Feed%3A+core77%2Fblog+%28Core77.com%27s+design+blog%29

Autre liens : Dernière consultation le 15 septembre http://www.howest.be/summerschool2011/

ARTICLE : SITE DE FABRICANT DE MACHINE-OUTIL. CONSULTÉ LE 11 JUILLET 2011 http://www.mecanumeric.fr/

Article : Machine-outil à commande numérique dans Wikipédia. Consulté le 7 juillet 2011. http://fr.wikipedia.org/wiki/Machine-outil\_%C3%A0\_commande\_num%C3%A9rique

Article : Site d'un maquettiste. Consulté le 11 juillet 2011. http://www.3dprod.com/fr/savoir-faire/cao

Article : Prototypage dans Wikipédia. Consulté le 11 juillet 2011. http://fr.wikipedia.org/wiki/Prototypage

Article : CAO saisie de modèle. Consulté le 28 juillet 2011. http://tel.archives-ouvertes.fr/docs/00/04/84/43/HTML/2\_2\_CAO\_saisie\_modele.html

Article : Interface homme-machine dans Wikipédia. Consulté le 14 Aout 2011. http://fr.wikipedia.org/wiki/Interface\_homme-machine

Article : Analyse de Interactions, interactivité et multimédia. Dernière consultation 10 septembre 2011 http://toiltheque.org/Alsic\_volume\_1-7/Num09/chardenet/alsic\_n09-liv2.htm

Article : Interface homme-machine dans industrie. Gouv. Consulté le14 Aout 2011 http://www.industrie.gouv.fr/techno\_cles\_2010/html/tech\_14.html

Article : Infographie 3d dans Wikipédia. Consulté le 12 Aout 2011. http://fr.wikipedia.org/wiki/Infographie\_3D

Article : Séminaire Imagina. Consulté le 15 aout 2011. http://www.imagina.mc/2012/content/Accueil/accueilFR.php

Article : Prototypage rapide. Consulté le 03 septembre 2011. http://www.prototypage-rapide.info/technologies,5.html

Article : Site d'un professionnel de la réalisation de maquette. Consulté le 03 septembre 2011. http://www.cresilas.fr/accueil.html

Article : Blog dédié à l'impression 3d. Consulté le 03 septembre 2011. http://impression-3d.blogspot.com/

#### 10/REMERCIEMENT

Enfin, je souhaiterais remercier l'ensemble des personnes qui m'ont permis d'effectuer ce stage. Tout particulièrement Mr J.ROMAIN et ses collaboratrices et collaborateurs qui m'ont accepté dans leur atelier et qui ont tout de suite instauré une bonne ambiance de travail, d'échange, et qui m'ont énormément appris.

Je tiens également à les remercié de la patience qu'elles ont fait preuves et la confiance qu'ils m'ont donné.

Je tiens également à remercier mon maitre de stage, Mr D.HANSER qui a su se rendre disponible et qui s'est impliqué durant mon stage.

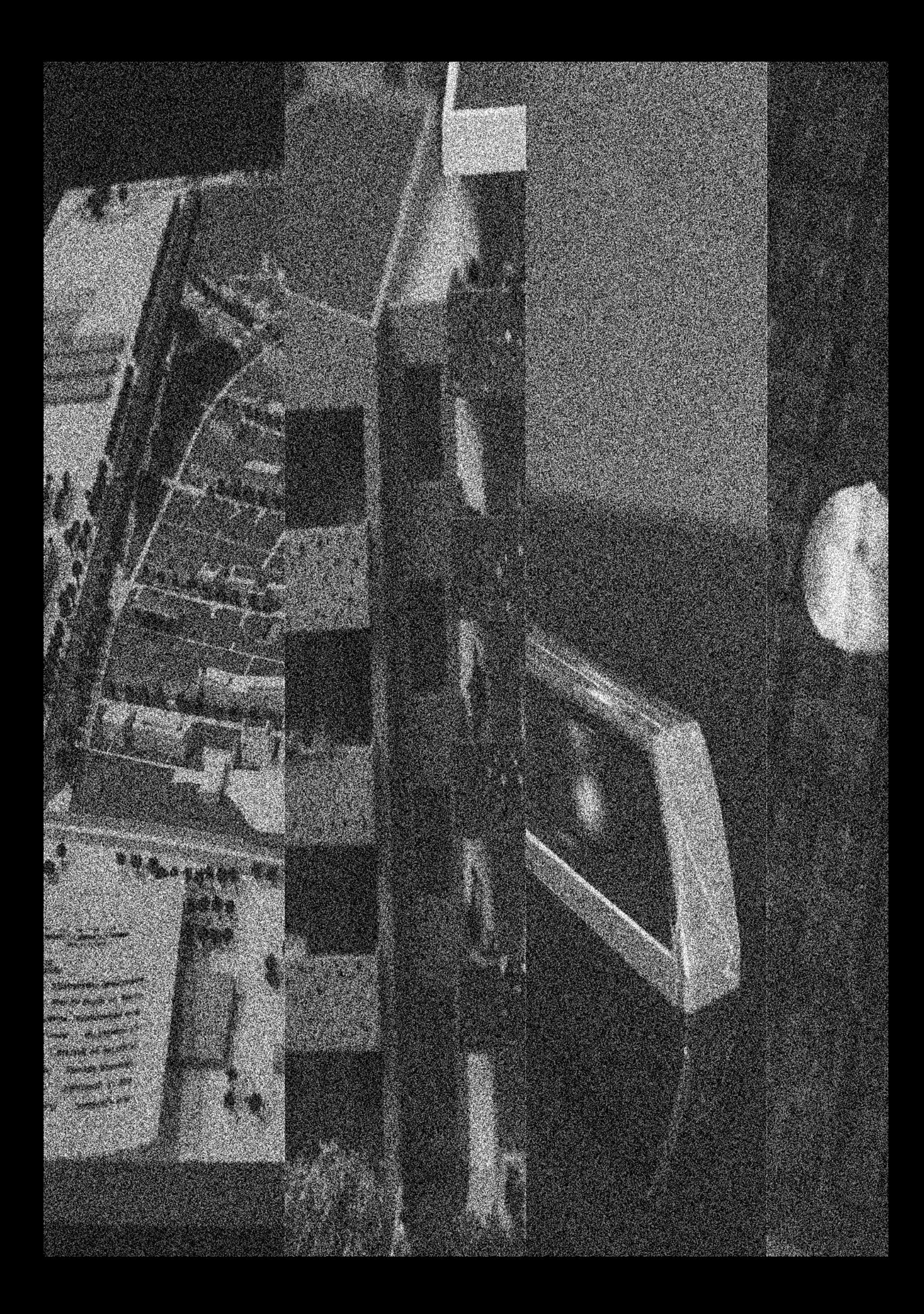